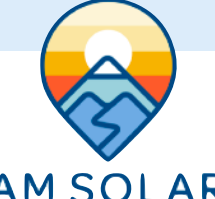

## **Programming Your Orion-Tr Smart**

## **AM SOLAR**

## **Programming the Orion through VictronConnect**

- 1. Download "VictronConnect" from the Google Play Store.
- 2. Open the Victron Connect app, and after it takes a moment to scan it will recognize your Orion.
- 3. Select the Orion, and press the gear icon in the top right corner.
- 4. Under the Settings screen set the following (picture 1):
	- 1. **Function:** Charger
	- 2. **Input Voltage Lockout Enabled:** 12.7v / 12.9v (picture 2)
	- 3. **Engine shutdown detection (enabled picture 3)**:
		- 1. Alternator type: Regular Alternator
		- 2. Start Voltage: 14.0v
		- 3. Delayed Start Voltage: 13.8v
		- 4. Delayed start voltage delay: 120s
		- 5. Shutdown voltage: 13.5v
- 5. Enter "Battery settings" and change the values to match those below (picture 4):
- 6. **Battery preset:** Select "User-defined" from the drop down menu
- 7. **Absorption Voltage:** 14.4
- 8. **Float Voltage:** 13.5
- 9. **Adaptive Absorption Time:** Disable (no showing on slider)
- 10. **Fixed Absorption Time:** 1 hour
- 11. Exit from settings, you have completed programming.

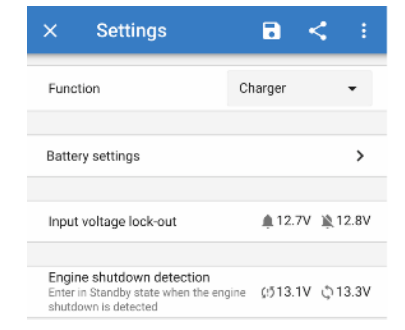

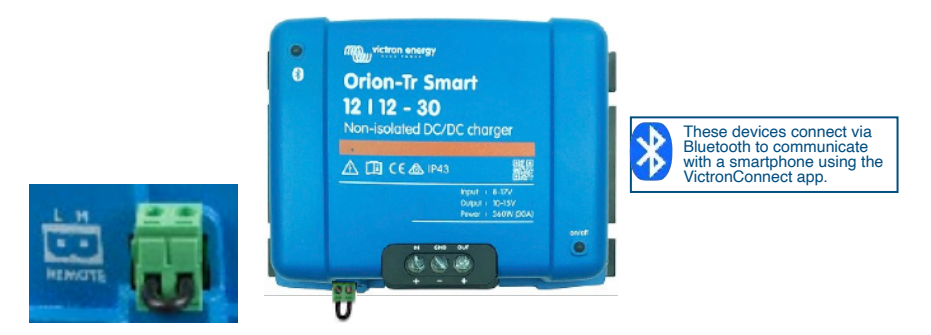

NOTE: These settings will work with or without the ignition signal. Typically we don't recommend using the ignition signal, and suggest leaving the jumper in with remote plug.

If an ignition signal is being used, remove the jumper wire. The H terminal (right) of the two-pole connector can be switched to battery plus, or the L terminal (left) of the two pole connector can be switched to battery minus (or the chassis of a vehicle, for example).

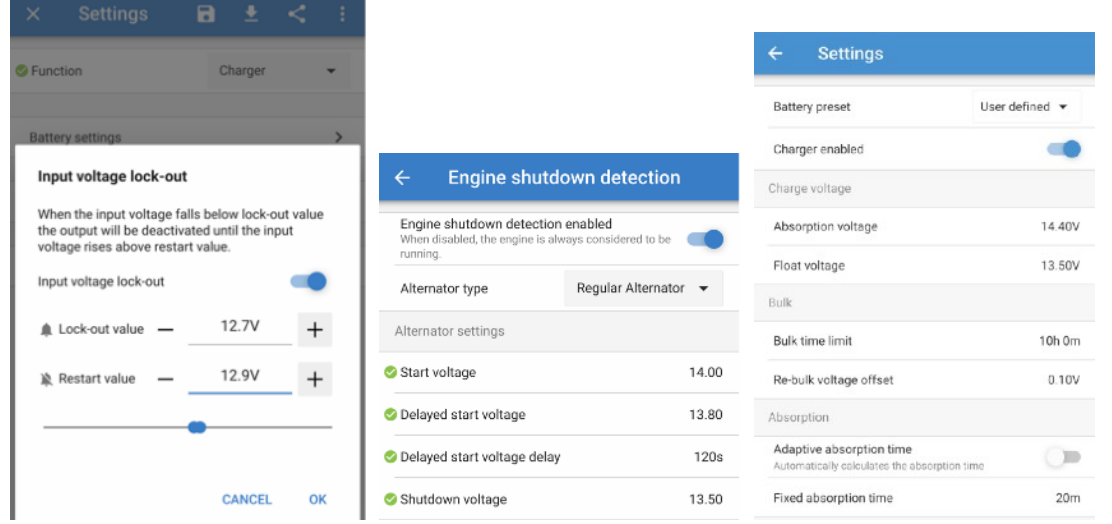

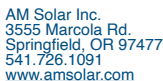